# **Gallios Training**

#### **Beckman Coulter Company Guide**

**[https://www.beckmancoulter.com/ucm/idc/groups/public/documents/weba](https://www.beckmancoulter.com/ucm/idc/groups/public/documents/webasset/glb_bci_150264.pdf) [sset/glb\\_bci\\_150264.pdf](https://www.beckmancoulter.com/ucm/idc/groups/public/documents/webasset/glb_bci_150264.pdf)**

**Calendar for time sign up: <http://bidflow.calendarhost.com/>**

#### **Sheath & Waste Tanks**

- Please check before starting
- External Tanks
	- o Will beep/ notify if empty or full
- Reservoirs
	- o Blue reservoir is cleansing solution

## **Power Supply**

• Circuit breaker  $\rightarrow$  on and off switch (hard re-set)

#### **Configuration box**

- Can change filters/ configurations
- Can take out filters/ swap around
- If you have to change check with someone in lab

#### **Drip Chamber**

 If running for 10+ minutes / sample then drip chamber must empty before next sample

#### **Carousel**

- Can set up tubes & leave
- Samples 400-500 ml volume per sample recommended for running (minimum 200 mL)

## **Kaluza – Acquisition (software)**

- Turning machine on/ off done via software
- Blue Orb-Acquisition (use to turn on)
- Red Orb- Analysis portion
	- o Can analyze while samples are running

#### **Fluorescence Chanels**

**[https://www.bsf.a](https://www.bsf.a-star.edu.sg/Ads%20Pictures/Gallios%20Filters%20Config.pdf)[star.edu.sg/Ads%20Pictures/Gallios%20Filters%20Config.pdf](https://www.bsf.a-star.edu.sg/Ads%20Pictures/Gallios%20Filters%20Config.pdf)**

#### **Main Menu**

- 1. FL1- FITC
- 2. FL2 PE
- 3. FL3 -ECD/ PE Texas red/ PI
- 4. FL4 -PE CY5
- 5. FL5- PE CY7
- 6. FL6 –APC
- 7. FL7 -A700
- 8. FL8 APC CY7
- 9. FL9 Pacific Blue
- 10. FL10 Pacific Orange
- Instrument Control  $\rightarrow$  Initialize $\rightarrow$  Cycles up instrument
- Clean  $\rightarrow$  cleans lines (blue solution)
- Open
	- o New protocol
	- o Import old protocol
- Can choose to enable all detectors OR pick corresponding
- **•** EDIT work list  $\rightarrow$  edits carousel tubes
	- o Duplicate (links to protocol)
	- $\circ$  Name tubes/ link to specific protocol  $\rightarrow$  Done editing
	- $\circ$  Clear work list  $\rightarrow$  resets/ deletes
- Choose output location  $\rightarrow$  Users file  $\rightarrow$  Make folder

#### **Instrument Controls**

- Acquire single (acquires one)
- Acquire  $\rightarrow$  runs through entire sample
- Prime  $3x \rightarrow$  clears lines/ clogs
- $\bullet$  Set up mode (blue)  $\rightarrow$  acquires *without* saving
	- o Use for setting up voltages, compensation
	- o Dictate # events

#### **Acquisition Controls**

- Choose number of events to accumulate OR time
- Compensation sliders
- Voltage sliders
- Speeds  $\rightarrow$  low, med high

#### **Plots & Gates**

- Histograms, Plots, Gates
- Add all plots (option)
	- o Can set up to preference
	- o Additional plots

#### **Running samples**

- Right click  $\rightarrow$  Radial Menu  $\rightarrow$  brings up options
- Features  $\rightarrow$  Undo/ Redo

#### **Hardware**

- Discriminator  $\rightarrow$  "Threshold"
	- $\circ$  Set to 100 by default $\rightarrow$  can adjust based on sample
- Particle Size
	- o Submicron: microparticles
	- o Small: Basic whole blood components (3micron-20micron)
	- o Large: < 20 micron
- Voltage  $\rightarrow$  fine adjustment
- $\bullet$  Gain  $\rightarrow$  course adjustment

## **Starting Experiment**

- Access Kaluza (blue orb) and load tubes accordingly
- Open
	- o New protocol
	- o Import old protocol
- Choose Proper Band Passes:
	- 1. FL1- FITC
	- 2. FL2 PE
	- 3. FL3 -ECD/ PE Texas red/ PI
	- 4. FL4 -PE CY5
	- 5. FL5- PE CY7
	- 6. FL6 –APC
	- 7. FL7 -A700
	- 8. FL8 APC CY7
	- 9. FL9 Pacific Blue
	- 10. FL10 Pacific Orange
- Instrument Control  $\rightarrow$  Initialize  $\rightarrow$  Cycles up instrument
- $\bullet$  Prime 3x
- Enter Set up mode
	- o # of events, amount of time, and speed of acquiring
	- o Determine Threshold and particle size wanted
	- o Create graphs and plots wanted for recording data
		- Basic Example:

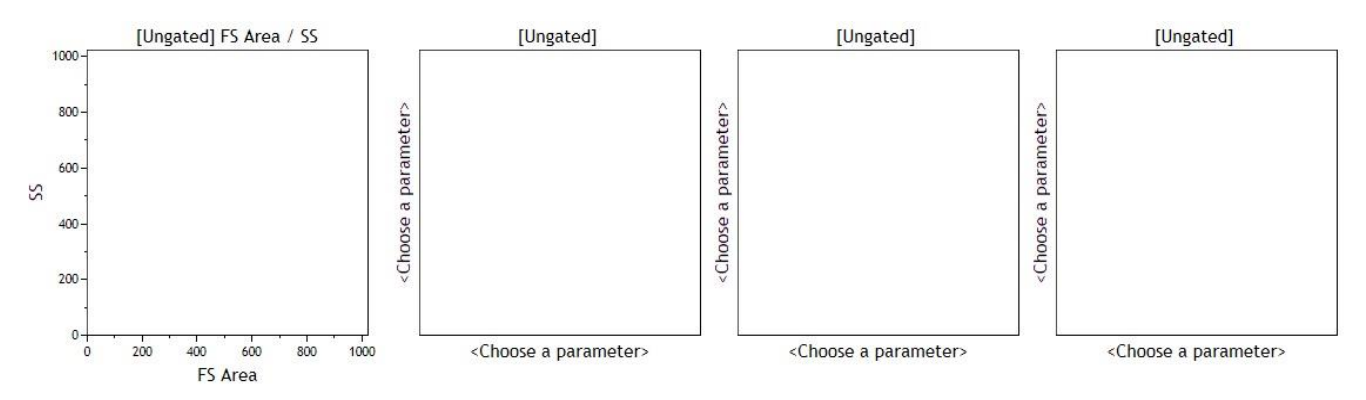

## Acquire Single on unstained sample: KEEP SET UP MODE ON

- $\circ$  Adjust Gain  $\rightarrow$  then adjust voltages for FSC & SSC
- o Adjust Fluorescence channels
- o Rename graphs
- o Turn off set up to record data and run remaining sample
- Acquire Single on compensation controls: SET UP MODE
	- $\circ$  Adjust Gain  $\rightarrow$  then adjust voltages for FSC & SSC
	- o Adjust Fluorescence channels
	- o Rename graphs
	- o Can also type in via compensation matrix
	- o Turn off set up to record data and run remaining sample
- Repeat above step for each control
- Acquire for rest of mixed samples
- Use set up modes to run through compensation controls
- Can save worklist & save compensation
- Hit Red Orb to go to Kaluza Analyzation software

## **Kaluza Analyzis** (Red Orb)

- New Composite: can select all files  $\rightarrow$  new composite  $\rightarrow$  merges data sets
- Plots & Gates: new options from acquisition
	- o Overlay plots
	- o Comparisons